$\widehat{A}$  (3)で動いたぶんの長さが、特性インピーダンス $(Z_{line} = 25 \Omega)$ の伝送線路の長 さとなる

以上から,

 $\ell_2$  = 0.375 λ

と読み取ることができます.

**図**B3-8が整合回路です.

# **3-2 伝送線路をスタブとして使用する方法**

伝送線路は,その長さが1/4λまたは1/2λを境に,キャパシティブになったり インダクティブになったりします.この特性を整合回路の素子として使用します.

スタブでインピーダンス整合を取るとき、負荷のインピーダンス(Za)が純抵抗 の場合は、次の式で簡単にAおよびBの長さを計算できます $(2\pi = 360^{\circ})$ . これは いわゆる旧来から使われているスタブ計算式です.

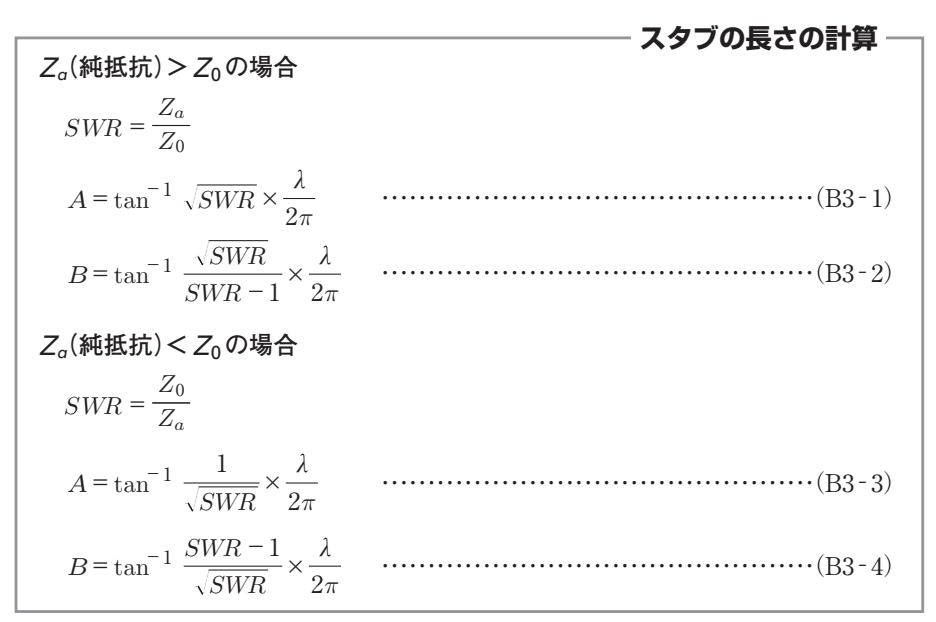

ここではオープン・フィーダで説明しますが,同軸ケーブルやマイクロストリッ プ・ラインにそのまま置き換えることができます.この場合,短縮率のため作図

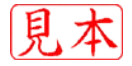

により算出したスタブの長さは短くなります.

同軸ケーブルの場合,その短縮率は絶縁体の材質により0.66~0.85,マイクロス トリップ・ラインの場合は,基板の材質により0.53~0.68になります.

それでは,スタブでインピーダンス整合を取る場合の値を,計算による方法とア ドミタンス・チャートによる方法,およびパソコン・ソフト「Smith」によって求め る方法の三つを紹介します.

#### ● 回路(負荷)のインピーダンスが純抵抗の場合

#### s*Za***>***Z*0**の場合**

 $Z_1=150 \Omega \pm i0 \Omega$ ,  $Z_0=50 \Omega \geq \cup \pm \pm \in (SWR=3)$ .

1**.計算によるスタブの長さと位置の求め方**

前述の式(B3-1)と式(B3-2)より, (2 $\pi$  = 360°), (図B3-9)

- $\tan^{-1}\sqrt{3} = 60.0^{\circ}$   $\qquad \frac{60.0^{\circ}}{360^{\circ}} = 0.167$   $\therefore A = 0.167 \lambda$  $\tan^{-1} \frac{\sqrt{3}}{3-1} = 40.9^{\circ}$   $\frac{40.9^{\circ}}{360^{\circ}} = 0.114$   $\therefore B = 0.114 \lambda$
- 2**.アドミタンス・チャートによるスタブの長さと位置の求め方**

回路(負荷)に並列にスタブを入れるので,アドミタンス・チャート(**図**B3-10) において考えます.

 $Z_1 = 150 \Omega \pm j0 \Omega \bar{\Sigma}$ アドミタンスに変換し、これを正規化すれば $y_1 = 0.333 + j0$ なので,

**① この***Y*1**点は,コンダクタンス直線上の**0.333**位置になる**

この点を通過する定SWR円を作図します.

- **② この定***SWR***円(***SWR***=**3**)に沿って,***Y*1**点から右回り(負荷から電源方向に向 かっているので)に**1.0**定コンダクタンス円との交点をプロットし***P*1**点とする**
- **③ チャートの中心から***P*1**点を通過する直線を作図する**

以上から,チャート外側の目盛りを読むと伝送線路の長さは,A=0.167λと求め られます.

 $P_1$ 点の容量性サセプタンスぶん+j1.15をキャンセルするため,  $P_1$ 点に誘導性サ セプタンスぶん-j 1.15としてショート・スタブ(クローズド・スタブ),または並 列コイル(LP)を接続すれば整合できます.

**④ ショート・スタブの場合は,チャート外周∞(アドミタンス・チャートは,∞ がショートを示す)より右回りに,共役点***P'*1**からサセプタンス円弧を延長し**

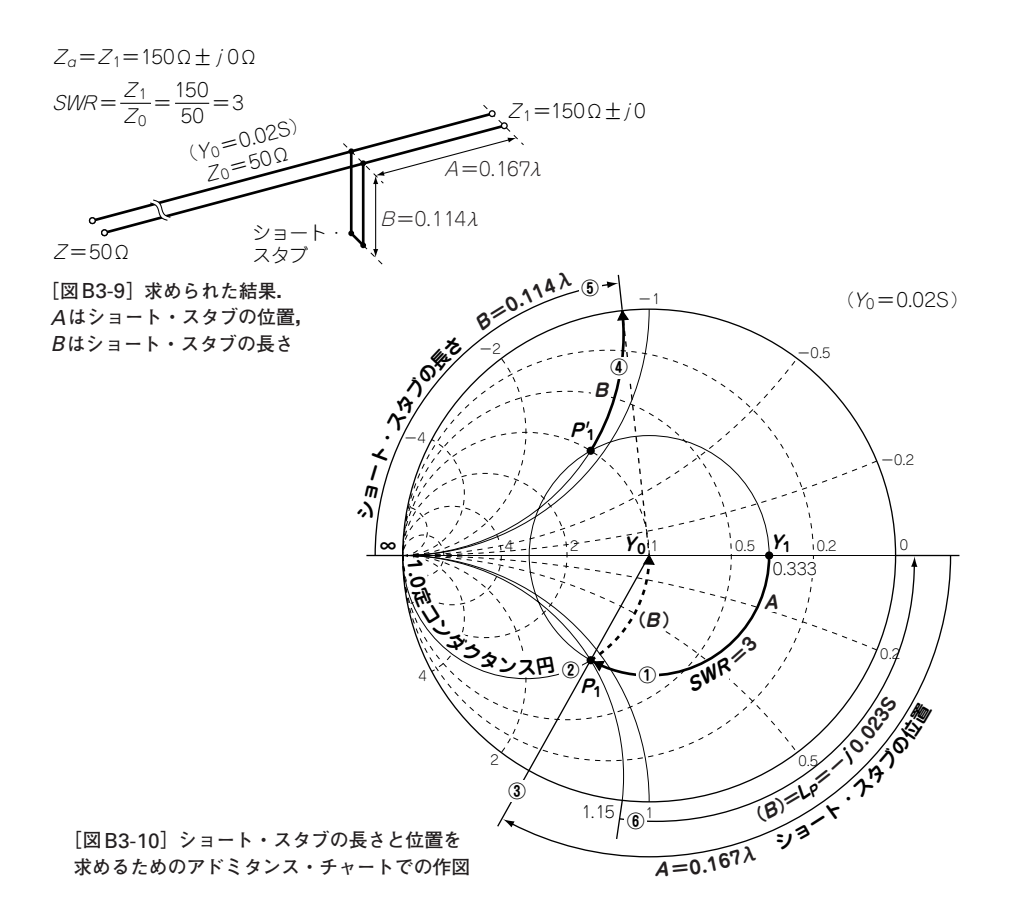

**た外周まで作図する**

- **⑤ ショート・スタブの長さはチャート外側の目盛りから,***B***=**0.114**λと求めら れる**
- **⑥ 並列コイル(***LP***)の場合は,左回りに**1.0**定コンダクタンス円に沿ってチャー トの中心まで作図する(図**B3-10**の(***B***))**

 $(B) L<sub>P</sub> = -j 1.15 \times 0.02S = -j 0.023S \check{c}$ 

3**.パソコン・ソフトによるスタブの長さと位置の求め方(図**B3-11**)** 「Smith V2.02(原稿執筆時点のバージョン)」を利用して解析してみます. ※画面上のイミタンス・チャートの目盛りは,Ω,S目盛りで,正規化値の目盛りではありません.

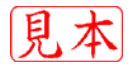

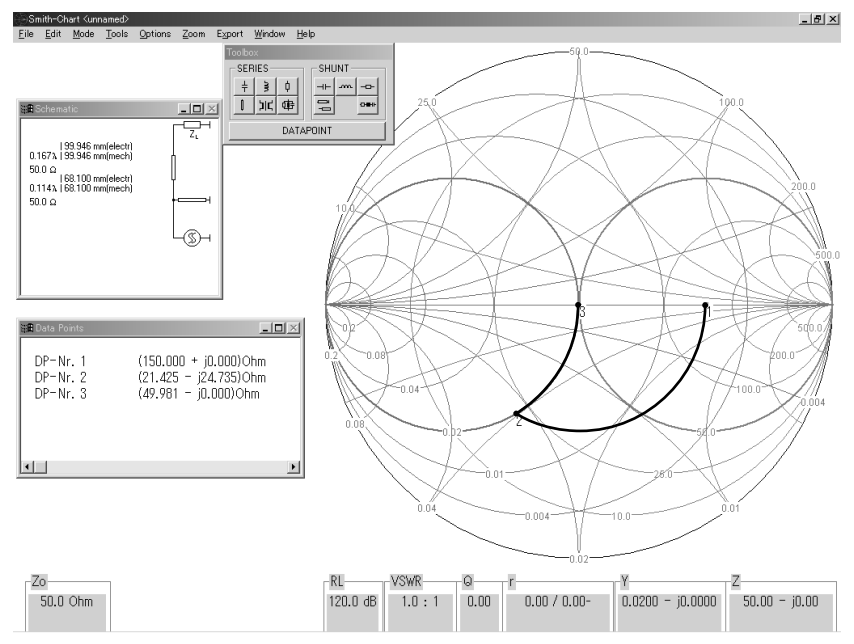

**[図**B3-11**]***Za***>***Z*0**の場合のショート・スタブの軌跡**

次の①~④は,キーボード入力とマウス操作だけで簡単に処理ができます.

①|DATAPOINT|をクリックし, |Keyboard|を選択する

負荷インピーダンスの入力画面が表示されますので, <u>|re\_150||im\_o</u>]と入力し ます. 周波数は任意の値です. 画面にポイント1が表示されます.

<u>② Toolbox |</u>ウィンドの<u>| SERIES |</u>の| LINE |をクリックする

Line impedance|ウィンドに,[50.0]Ωが表示されているので,[OK]をクリックし ます. すると,画面にポイント1から右回りの定SWR円と矢印が表示されるので, マウスでカーソルを移動させ,0.02S定コンダクタンス円との交点をクリックします.

③ <u>Toolbox |</u>ウィンドの<u>| SHUNT |</u>の| <u>LINE |</u>をクリックする

Line impedance|ウィンドに| 50.0 |Ωが表示されているので,| OK|をクリックしま す.すると| Stub type |ウィンドが出てくるので|SHORTED END|を選択します.

画面にポイント2から左回りの定コンダクタンス円と矢印が表示されるので, マ ウスでカーソルを移動させ、抵抗軸との交点をクリックします.

(4)画面左に Schematic ウィンドに解析した結果と回路図が表示される

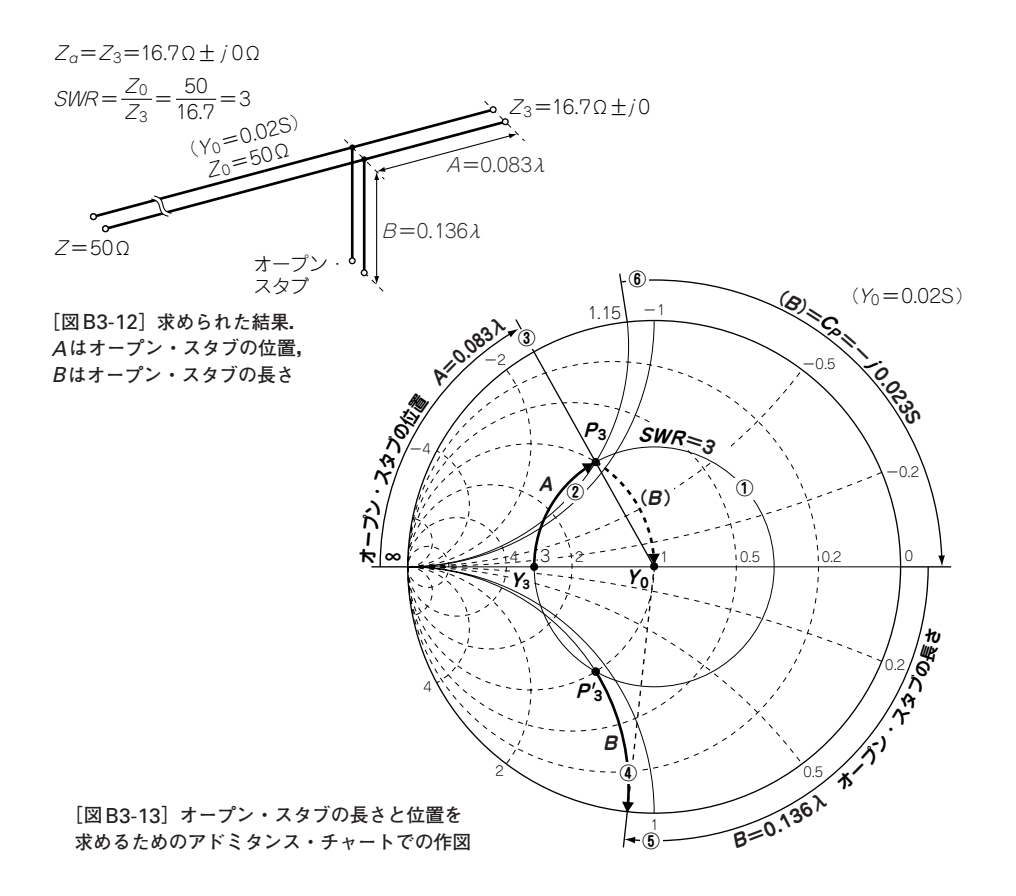

以上でA=0.143λと,B=0.188λのショート・スタブになります. ▶  $Z_a$ < $Z_0$ の場合

 $Z_3 = 16.7 \Omega \pm i0 \Omega$ ,  $Z_0 = 50 \Omega \ge L \pm \frac{1}{3} (SWR = 3)$ .

## 1**.計算によるスタブの長さと位置の求め方**

前途の式(B3-3),式(B3-4)より,(2 π=360°)(**図**B3-12)

$$
\tan^{-1} \frac{1}{\sqrt{3}} = 30.0^{\circ} \qquad \frac{30.0^{\circ}}{360^{\circ}} = 0.083 \qquad \therefore A = 0.083 \lambda
$$

$$
\tan^{-1} \frac{3 - 1}{\sqrt{3}} = 49.1^{\circ} \qquad \frac{49.1^{\circ}}{360^{\circ}} = 0.136 \qquad \therefore B = 0.136 \lambda
$$

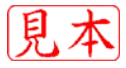

### 2**.アドミタンス・チャートによるスタブの長さと位置の求め方**

同様に,アドミタンス・チャート(**図**B3-13)において考えます.

 $Z_3 = 16.7 \Omega \pm i0 \Omega$  をアドミタンスに変換し, これを正規化すれば  $y_3 = 3 + i0$ です.

**① この***Y*3**点は,コンダクタンス直線上の**3.0**位置になる**

この点を通過する定SWR円を作図します.

- **② この定***SWR***=**3**の円に沿って,***Y*3**点から右回り(負荷から電源方向に向かっ ている)に**1.0**定コンダクタンス円との交点をプロットし***P*3**点とする**
- **③ チャートの中心から***P*3**点を通過する直線を作図する**

以上から、伝送線路の長さは、 $A = 0.083\lambda$ と求められます。

 $P_3$ 点の誘導性サセプタンスぶん-j1.15をキャンセルするために、 $P_3$ 点に容量性 サセプタンスぶん+j1.15としてオープン・スタブ,または並列コンデンサ $(C_P)$ を 接続すれば整合できます.

- **④ オープン・スタブの場合は,チャート外周**0**(アドミタンス・チャートは,**0 **がオープンを示す)より右回りに,共役点***P'*3**からサセプタンス円弧を延長し た外周まで作図(図**B3-13**の(***B***))する**
- **⑤ オープン・スタブの長さは,***B***=**0.136**λと求められる**
- **⑥ 並列コンデンサ(***CP* **)の場合は,***P*3**点から右回りに**1.0**定コンダクタンス円に 沿ってチャートの中心まで作図する(図**B3-13**の(***B***))**
- $(B)C_P = 1.15 \times 0.02S = j0.023S \mathcal{C}$ す.
- 3**.パソコン・ソフトによるスタブの長さと位置の求め方(図**B3-14**)**
	- これも「Smith V2.02」を利用して解析してみます.
	- ①|DATAPOINT|をクリックし, |Keyboard|を選択する

負荷インピーダンスの入力画面が表示されるので, <u>[re\_16.7]|im\_0</u>|と入力しま

す. 周波数は任意の値です. すると画面にポイント1が表示されます.

(2)|Toolbox|ウィンドの| SERIES |の| LINE |をクリックする

Line impedance|ウィンドに,| 50.0 |Ωが表示されているので,| OK|をクリックす る. すると画面にポイント1から左回りの定SWR円と矢印が表示されます. マウ スでカーソルを移動させ,0.02S定コンダクタンス円との交点をクリックします.

<u>③| Toolbox |</u>ウィンドの<u>| SHUNT |</u>の| <u>LINE |</u>をクリックする

Line impedance]ウィンドに[50.0]Ωが表示されるので,[OK]をクリックします.

すると,| Stub type |ウィンドが表示されるので,|OPEN END|を選択します.

画面に,ポイント2から右回りの定コンダクタンス円と矢印が表示されます.マ